## **HP OpenView OS/390 Management**

### **Installation Guide**

**Software Version:** 

A.05.50

**HP OpenView** 

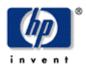

**Manufacturing Part Number: B9122-90015** 

**July 2005** 

© Copyright 2005 Hewlett-Packard Development Company, L.P.

### **Legal Notices**

#### Warranty

Hewlett-Packard makes no warranty of any kind with regard to this document, including, but not limited to, the implied warranties of merchantability and fitness for a particular purpose. Hewlett-Packard shall not be held liable for errors contained herein or direct, indirect, special, incidental or consequential damages in connection with the furnishing, performance, or use of this material.

A copy of the specific warranty terms applicable to your Hewlett-Packard product can be obtained from your local Sales and Service Office.

#### **Restricted Rights Legend**

Use, duplication, or disclosure by the U.S. Government is subject to restrictions as set forth in subparagraph (c)(1)(ii) of the Rights in Technical Data and Computer Software clause in DFARS 252.227-7013.

Hewlett-Packard Company United States of America

Rights for non-DOD U.S. Government Departments and Agencies are as set forth in FAR 52.227-19(c)(1,2).

#### **Copyright Notices**

© Copyright 2005 Hewlett-Packard Development Company, L.P.

No part of this document may be copied, reproduced, or translated into another language without the prior written consent of Hewlett-Packard Company. The information contained in this material is subject to change without notice.

#### **Trademark Notices**

HP-UX Release 11.00 and later (in both 32 and 64-bit configurations) on all HP 9000 computers are Open Group UNIX 95 branded products.

MVS, OS/390, z/OS and VTAM are products of International Business Machines Corporation.

NetView/390 is a product of Tivoli Corporation.

OpenView® is a registered U.S. trademark of Hewlett-Packard Company.

SOLVE:NETMASTER is a product of Computer Associates International, Inc.

UNIX® is a registered trademark of the Open Group.

Java is a registered U.S. trademark of Sun Microsystems, Inc.

All other product names are the property of their respective trademark or service mark holders and are hereby acknowledged.

## **Support**

Please visit the HP OpenView web site at:

http://www.managementsoftware.hp.com/

This web site provides contact information and details about the products, services, and support that HP OpenView offers.

You can also go directly to the support web site at:

http://support.openview.hp.com/

HP OpenView online software support provides customer self-solve capabilities. It provides a fast and efficient way to access interactive technical support tools needed to manage your business. As a valuable support customer, you can benefit by being able to:

- Search for knowledge documents of interest
- Submit and track progress on support cases
- Manage a support contract
- Look up HP support contacts
- Review information about available services
- Enter discussions with other software customers
- Research and register for software training

Most of the support areas require that you register as an HP Passport user and log in. Throughout the site, access levels are indicated by the following icons:

- HP Passport
- Active contract
- remium contract

To find more information about access levels, go to the following URL:

http://support.openview.hp.com/access\_level.jsp

To register for an HP Passport ID, go to the following URL:

https://passport.hp.com/hpp2/newuser.do

## **Revision History**

This manual's title page contains the following identifying information:

- Version number, which indicates the software version.
- Print date, which changes each time the document is updated.

To check for recent updates or to verify that you are using the most recent edition of a document, visit the following URL:

http://ovweb.external.hp.com/lpe/doc serv/

You will also receive updated or new editions if you subscribe to the appropriate product support service.

Contact your HP sales representative for details.

Table 1 indicates changes made to this document since the last released edition.

**Table 1: Changes to This Document** 

| Date       | Description     |
|------------|-----------------|
| 7-Jul-2005 | Version A.05.50 |
|            |                 |

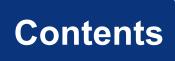

## **Table of Contents**

| Contents                                                 | 7  |
|----------------------------------------------------------|----|
| Conventions                                              | 11 |
| Documentation Map                                        | 13 |
| OV OS/390 Printed Manuals                                | 13 |
| OV OS/390 Online Information                             | 13 |
| Installing and De-installing OV OS/390                   | 15 |
| Installation Requirements                                | 16 |
| Hardware Requirements                                    | 16 |
| Software Requirements                                    | 16 |
| Verifying the Software Files                             | 17 |
| Installing OV OS/390 on the Management Server            | 18 |
| About the Software Distributor                           |    |
| To Install OV OS/390 on a Management Server with HP-UX   | 18 |
| To Install OV OS/390 on a Management Server with Solaris | 20 |
| To Verify the Installation on the Management Server      | 21 |
| Installed File Locations on the Management Server        | 22 |
| Installing OV OS/390 on the Managed Nodes                | 23 |
| What to Upload                                           | 23 |
| Transferring Files to the Mainframe                      | 24 |
| Extracting Partitioned Datasets from Sequential Datasets | 24 |
| De-installing OV OS/390                                  | 25 |
| To Remove OV OS/390 Components from the OVO GUI          | 25 |
| To Remove OV OS/390 from the OVO Management Server       | 26 |
| To Remove OV OS/390 from the OVO Managed Nodes           | 26 |

| Updating Mainframe Software                     | 27 |
|-------------------------------------------------|----|
| Phase 1: Updating TCP/IP Connectivity           | 28 |
| Reserving Port Numbers in PROFILE.TCPIP         |    |
| Identifying the active TCPIP.DATA file          | 28 |
| Phase 2: Updating OS/390 and VTAM               | 28 |
| Authorizing the hlq.LOAD Dataset                | 28 |
| Setting the Performance Group or Service Class  | 29 |
| Adding an Entry to the Program Properties Table | 29 |
| Adding an Entry to the RACF Class               | 30 |
| Adding PPOLOG to VTAM Startup Options           | 31 |
| Adding the <i>hlq</i> .SAMP(EVAPPL) Definition  | 31 |
| Phase 3: Updating VP390 Parameter Cards         | 32 |
| CMD Parameter Card                              | 32 |
| CNM Parameter Card                              | 32 |
| DELAY Parameter Card                            | 33 |
| DROP_AUTOMATION_FLAGGED Parameter Card          | 33 |
| DROP_HARDCOPY_ONLY Parameter Card               | 34 |
| DROP_MPF_SUPPRESSED Parameter Card              | 34 |
| DROP_SSI_SUPPRESSED Parameter Card              | 35 |
| DROP_WTO_USER_EXIT_SUPPRESSED Parameter Card    | 35 |
| FILTER Parameter Card                           | 36 |
| NLS Parameter Card                              | 37 |
| MVS Parameter Card                              | 38 |
| NOMATCHLOG Parameter Card                       | 40 |
| OSINFO Parameter Card                           | 41 |
| PERF Parameter Card                             | 41 |
| PPI Parameter Card                              | 42 |
| PPO Parameter Card                              | 42 |
| RESTART Parameter Card                          | 43 |
| RMFCYCLE Parameter Card                         | 43 |
| SEC Parameter Card                              | 44 |
| SPO Parameter Card                              | 44 |
| SMFBUFFER Parameter Card                        | 45 |
| TCP Parameter Card                              | 45 |

| U | pdating Netview/390                                     | 47 |
|---|---------------------------------------------------------|----|
|   | Phase 1: Verifying the Subsystem Interface Installation | 48 |
|   | Phase 2: Updating NetView/390 Datasets                  | 48 |
|   | Updating CNMSTYLE                                       | 48 |
|   | Updating DSIDMN                                         |    |
|   | Updating DSICRTTD                                       |    |
|   | Updating DSICMD<br>Updating DSIOPF                      |    |
|   | Updating DSIPRF                                         |    |
|   | Updating the Initial Command List                       |    |
|   | Phase 3: Copying Members to NetView/390 Libraries       | 50 |
|   | Phase 4: Assembling and Linking NetView/390 Exits       | 50 |
|   | Phase 5: Restarting NetView/390                         | 51 |
| U | pdating SOLVE:NETMASTER                                 | 53 |
|   | About Dataset Members                                   | 54 |
|   | Types of Dataset Members                                | 54 |
|   | Location of Dataset Members                             | 54 |
|   | Phase 1: Verifying the Subsystem Interface Installation | 54 |
|   | Phase 2: Updating CNMPROC                               | 54 |
|   | Phase 3: Updating PPOPROC                               | 55 |
|   | Phase 4: Copying Members to SOLVE:NETMASTER Libraries   | 55 |
|   | Phase 5: Updating PPI                                   | 55 |
|   | Phase 6: Verifying Updates                              | 55 |
| U | pdating CICS                                            | 57 |
|   | Phase 1: Identify CICS Messages in XMEOUT Code          | 58 |
|   | Phase 2: Assembling and Linking the CICS XMEOUT Exit    | 58 |
|   | Phase 3: Activating the XMEOUT Exit                     | 58 |
|   | Phase 4: Set up Automatic Initialization                | 58 |

| Starting and Stopping the Mainframe Component                                                 | 61 |
|-----------------------------------------------------------------------------------------------|----|
| Running NetView/390 Automatically  To Stop the NTIPPI Task  To Restart the NTIPPI Task        | 62 |
| Running SOLVE:NETMASTER Continuously                                                          | 62 |
| Running OV OS/390 as a Started Task  To Start the VP390 Job as a Task  To Stop the VP390 Task | 62 |
| Running OS OV/390 as a Batch Job                                                              | 63 |
| To Start the VP390 Job as a Batch Job                                                         | 63 |
| To Stop the VP390 Batch Job                                                                   | 63 |
| Glossarv                                                                                      | 65 |

# **Conventions**

The following typographical conventions are used in this manual.

**Table 1: Typographical Conventions** 

| Font             | Meaning                                                           | Example                                                                         |
|------------------|-------------------------------------------------------------------|---------------------------------------------------------------------------------|
| Italic           | Book or manual titles, and man page names                         | See the HP OV OS/390 Management Administrator's Reference for more information. |
|                  | Provides emphasis                                                 | You <i>must</i> follow these steps.                                             |
|                  | Specifies a variable that you must supply when entering a command | At the prompt, enter rlogin <i>your_name</i> where you supply your login name.  |
|                  | Parameters to a function                                          | The <i>oper_name</i> parameter returns an integer response.                     |
| Bold             | New terms                                                         | The monitor agent observes                                                      |
| Computer         | Text and items on the computer screen                             | The system replies: Press Enter                                                 |
|                  | Command names                                                     | Use the grep command                                                            |
|                  | Function names                                                    | Use the opc_connect() function to connect                                       |
|                  | File and directory names                                          | /opt/OV/bin/OpC/                                                                |
|                  | Process names                                                     | Check to see if opomona is running.                                             |
|                  | Window/dialog box names                                           | In the Add Logfile window                                                       |
| Computer<br>Bold | Text that you must enter                                          | At the prompt, enter ls -1                                                      |
| Keycap           | Keyboard keys                                                     | Press Return.                                                                   |
| [Button]         | Buttons on the user interface.                                    | Click [Operator]. Click the [Apply] button.                                     |

| Font       | Meaning                                                                                                    | Example                             |
|------------|----------------------------------------------------------------------------------------------------|-------------------------------------|
| Menu Items | A menu name followed by a colon (:) means that you select the menu, then the item. When the item is followed by an arrow (->), a cascading menu follows. | Select Actions: Utilities-> Reports |

## **Documentation Map**

HP OpenView OS/390 Management (OV OS/390) provides a set of manuals that help you use the product and understand the concepts underlying the product. This section describes what information is available and where you can find it.

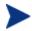

In addition to OS/390 documentation, related OpenView products provide a comprehensive set of manuals that help you use the products and improve your understanding of the underlying concepts.

#### **OV OS/390 Printed Manuals**

This section provides an overview of the printed manuals and their contents.

HP OpenView OS/390 Management Concepts Guide

Explains OV OS/390 features, functions, architecture, and data flow. Describes OV OS/390 agent and server components, process management, SNA discovery process, network topology, and message windows.

HP OpenView OS/390 Management Installation Guide

Explains how to upload OS/390 installation files from the OVO management server, update OS/390, NetView/390, and SOLVE:NETMASTER software, and start and stop OV OS/390.

HP OpenView OS/390 Management Administrator's Reference

Explains how to install, de-install, configure, and use OV OS/390. Also includes detailed troubleshooting procedures, explanations of OS/390 system messages, and OS/390 console commands.

#### **OV OS/390 Online Information**

The following information is available online:

OV OS/390 Software Release

# Installing and De-installing OV OS/390

This chapter describes how to install and de-install HP OpenView OS/390 Management (OV OS/390).

## **Installation Requirements**

This section describes the operating system, hardware, and software requirements for installing the OV OS/390 software. To avoid problems during installation, read this section before you start the installation process.

### **Hardware Requirements**

For detailed hardware requirements for the OVO management server and managed nodes, see the following manuals:

- OVO Management Server
  - HP OpenView Operations Installation Guide for the Management Server
- OV OS/390 Managed Node

HP OpenView OS/390 Management Installation Guide

In addition to the requirements listed in these manuals, make sure that the systems you select as the OVO management server and managed node meet the disk-space requirements described in Table 1-1:

**Table 3-1: Additional Disk-Space Requirements** 

| Machine                   | Operating System                             | Disk Space                |
|---------------------------|----------------------------------------------|---------------------------|
| OVO Management<br>Server  | HP-UX 11.0 or 11.11<br>Sun Solaris 7, 8 or 9 | 20 MB                     |
| OV OS/390<br>Managed Node | z/OS V1R3 or later                           | 60 tracks of 3390<br>DASD |

## **Software Requirements**

Before installing OV OS/390, make sure the following software is installed:

OVO Management Server

One of the following operating systems must be installed:

- HP-UX 11.0 or 11.11
- Sun Solaris 2.7, 2.8, or 2.9

In addition, OVO Management Server 7.1 or 8.1 must be installed.

OV OS/390 Managed Node

Operating system Z/OS V1R3 or higher must be installed.

In addition, IBM TCP/IP for MVS V3R1 or higher must be installed.

## **Verifying the Software Files**

Before you install OV OS/390, make sure that you are installing the correct software files.

There is one software depot bundle for OV OS/390:

VP390

This bundle contains the following datasets required to run OV OS/390:

#### VP390-CORE

#### Common core files:

Software executables

#### VP390-CONF

Server configuration files:

- Message templates
- S/390 node configuration files
- rc.config.d system configuration files

#### VP390-DOC

#### Documentation files:

- OV OS/390 Administrator's Reference
- OV OS/390 Concepts Guide
- OV OS/390 Installation Guide
- OV OS/390 Software Release Notes

#### VP390-MF

#### Mainframe files:

| VP390.V55.ASM.SEQ   | Source assembler modules          |
|---------------------|-----------------------------------|
| VP390.V55.CLIST.SEQ | Command lists                     |
| VP390.V55.LOAD.SEQ  | Load modules                      |
| VP390.V55.SAMP.SEQ  | Configuration and startup samples |

## Installing OV OS/390 on the Management Server

Install the OV OS/390 software on the OVO management server with one of the following UNIX operating systems:

- HP-UX
- Solaris

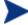

If you receive any warning or error messages during installation, you must resolve these problems before continuing with the installation.

#### **About the Software Distributor**

The quickest and easiest way to install the OV OS/390 software bundle is with the Software Distributor (SD). The SD installation installs the product bundle you select, verifies that OVO is installed, verifies that the database is correctly configured, and uploads the configuration into OVO.

## To Install OV OS/390 on a Management Server with HP-UX

To install the OV OS/390 software bundle on an OVO management server with HP-UX, follow these steps:

- 1. Login to the OVO management server as **root** user.
- 2. If it is not already present, create a directory to mount the CD-ROM:

```
mkdir /<mount_point>
```

For example, you could create a cdrom directory by entering:

```
mkdir /cdrom
```

3. Mount the CD-ROM as root user by entering the following:

```
mount -r -F cdfs /dev/<cdrom_drive_name> /<mount_point>
For example, for a local CD-ROM you might enter:
```

```
mount -r -F cdfs /dev/dsk/c0t2d0 /cdrom
```

You can also run SAM and mount the CD-ROM to a specific path in the Disks and File Systems window.

4. Install the OV OS/390 software.

Do one of the following:

Use the swinstall command.

Enter the swinstall command as follows:

```
swinstall -s <mount_point>/HPUX-11/VP390.A.05.50.depot VP390Eng
```

The swinstall command installs the VP390 software bundle from the software depot and performs basic configuration. The software bundle contains all the OV OS/390 software, configuration files, and documentation.

• Use the swinstall GUI shown in Figure 3-1 on page 20.

To install the OV OS/390 software with the swinstall GUI, follow these steps:

- a. Set the DISPLAY variable for the machine on which you want to run the swinstall GUI.
- b. At the root prompt, enter the following command:

#### swinstall

c. In the Specify Source window, set the Source Depot Type to Local CDROM, and in the Source Depot Path field, enter:

```
<mount_point>/HPUX-11/VP390.A.05.50.depot
then click [OK].
```

d. Highlight the VP390 entry.

Right-click the entry and select Mark for Install.

e. Select Actions: Install...

The Install Analysis window appears.

f. When the analysis is completed, click [Logfile].

Scroll to the bottom of the file and ensure that you have no warnings or errors, then click [OK].

g. In the Install Analysis window, click [OK].

The installation process starts.

h. After the install process completes, select File: Exit in the SD Install Software Selection window.

SD Install - Software Selection (riker)

File View Options Actions

Source: riker:/tmp/VP390.A.05.50.depot
Target: riker:/
Only software compatible with the target is available for selection.

Top (Bundles and Products)

O of 1 selected

Marked? Name

Revision

Information

VP390

-> A.05.50

HP OpenView OS/390 Management

Figure 3-1: Installing Software with the swinstall GUI

### To Install OV OS/390 on a Management Server with Solaris

To install the OV OS/390 software bundle on an OVO management server with Solaris, follow these steps:

- 1. Login to the OVO management server as root user.
- 2. Set the language environment variable to "C". For example, in an sh Unix shell enter:

## LANG=C export LANG

3. Insert the OV OS/390 installation CD into the CD-ROM drive.

The CD-ROM is automatically mounted on Sun Solaris systems.

4. Enter the swinstall command as follows:

#### swinstall -s /cdrom/cdrom0/SOLARIS/VP390.A.05.50.depot VP390Eng

The swinstall command installs the VP390 software bundle from the depot and performs basic configuration. The software bundle contains all the OV OS/390 software, configuration files, and documentation.

### To Verify the Installation on the Management Server

To verify that the installation of the OV OS/390 on the OVO management server was successful, follow these steps:

1. From the command line, enter the following:

#### swlist

Look for the following entry:

VP390 A.05.50 HP OpenView OS/390 Management

2. Start the vp390elli process

#### /opt/OV/bin/ovstart vp390elli

3. Verify that the vp390elli process started under OpenView.

Enter the following command:

#### /opt/OV/bin/ovstatus -c

4. Start the OVO GUI by entering the opc command:

#### /opt/OV/bin/OpC/opc

- 5. Log in with the administrator ID (default opc\_adm).
- 6. Verify icons:
  - a. Verify that the 390 icon is in the Node Group Bank window.
  - b. Verify that the VP390 Tools icon is in the Application Bank window.
  - c. Verify that the VP390 (A.05.50) group is in the Message Source Templates window.
- 7. If any of the previous steps fails to produce the expected results, do the following:
  - a. Verify the installation.

Use the swverify command to ensure that all rules and dependencies were obeyed during the installation of the OV OS/390 software:

#### swverify -x autoselect\_dependencies=false VP390

b. Check for error messages.

Check the following log files for installation error messages:

- /var/adm/sw/swagent.log
- /var/adm/sw/swinstall.log
- c. Verify file locations.

Compare the locations of the OV OS/390 files you installed on the OVO management server with those listed in Table 3-2, "File Locations on the OVO Management Server," on page 22. The file locations should be identical.

## **Installed File Locations on the Management Server**

The installation process copies the necessary files to the OVO management server. The directories created for the OV OS/390 on the OVO management server (if not already existing) are shown in Table 3-2.

File Locations on the OVO Management Server

Table 3-2: OV OS/390 File Locations on the OVO Management Server

| File Type                      | Directory                           |
|--------------------------------|-------------------------------------|
| Application Registration       | /etc/opt/OV/share/registration/C    |
| Binary and Script              | /opt/OV/vp390/bin                   |
| Bitmap                         | /etc/opt/OV/share/bitmaps/C/vp390_* |
| Configuration                  | /etc/opt/OV/share/conf/vp390        |
| Icon Registration              | /etc/opt/OV/share/symbols/C/VP390   |
| Mainframe                      | /opt/OV/vp390/mf                    |
| Process and Command<br>Log     | /var/opt/OV/log/vp390               |
| Language Localization          | /opt/OV/vp390/local                 |
| Temp                           | /var/opt/OV/share/conf/vp390        |
| Performance Data<br>Collection | /var/opt/OV/vp390/datafiles         |

## Installing OV OS/390 on the Managed Nodes

To install the OV OS/390 agent on the managed nodes, use the File Transfer Protocol (FTP) to upload the OV OS/390 datasets to all z/OS mainframe LPARs that are to be set up as OVO managed nodes.

## What to Upload

After successfully installing OV OS/390 on the management server, the mainframe datasets are located in the following directory:

/opt/OV/vp390/mf

This directory contains the OV OS/390 files for uploading to the S/390 mainframe, as shown in Table 3-3. Identify which files are needed, based on the listed requirements.

Table 3-3: OV OS/390 Files to Upload to the S/390 Mainframe

| File Name           | Description                                                                                        | 3390<br>DASD<br>Tracks | Required?                                                        |
|---------------------|----------------------------------------------------------------------------------------------------|------------------------|------------------------------------------------------------------|
| VP390.V55.LOAD.SEQ  | OV OS/390 agent executables                                                                        | 16                     | Yes                                                              |
| VP390.V55.SAMP.SEQ  | Sample JCL, startup<br>parameter cards, and<br>VTAM definitions                                    | 4                      | Yes                                                              |
| VP390.V55.CLIST.SEQ | Command lists used by<br>NetView/390 and<br>SOLVE:NETMASTER<br>for executing<br>mainframe commands | 2                      | Only if<br>NetView/390 or<br>SOLVE:<br>NETMASTER<br>is installed |
| VP390.V55.ASM.SEQ   | Assembler source code<br>for onsite assembly of<br>NetView/390 and<br>CICS exits                   | 6                      | Only if<br>NetView/390 or<br>CICS is installed                   |

### **Transferring Files to the Mainframe**

Use FTP to send the several files from the OVO server to the S/390. Use binary mode when transmitting the files, and use the SITE or LOCSITE command to create the target datasets with attributes DCB=(DSORG=PS,RECFM=FB,LRECL=80,BLKSIZE=3120). Consult your mainframe systems programmer for the appropriate dataset high-level qualifier (HLQ) name for the files as they are transferred to the S/390:

```
# cd /opt/OV/vp390/mf
# ftp s390name
User: username
Password: ****
ftp> bin
ftp> quote site blksize=3120
ftp> quote site lrec1=80
ftp> quote site recfm=fb
ftp> put VP390.V55.LOAD.SEQ hlq.LOAD.SEQ
ftp> put VP390.V55.SAMP.SEQ hlq.SAMP.SEQ
ftp> put VP390.V55.CLIST.SEQ hlq.CLIST.SEQ
ftp> put VP390.V55.ASM.SEQ hlq.ASM.SEQ
ftp> quit
```

If you receive a B37 or D37 "out of space" error from any of the **put** commands, you may need to pre-allocate the sequential file on the mainframe using the sizes given in Table 3-3.

### **Extracting Partitioned Datasets from Sequential Datasets**

After uploading the files to sequential datasets on the mainframe, use the RECEIVE command to extract a partitioned dataset (PDS) from each of the sequential datasets.

From a TSO command line, enter the following command for each of the uploaded datasets:

```
RECEIVE INDS('hlq.dataset.SEQ')
```

The RECEIVE command will prompt you for additional restore parameters. The output PDS name can be modified at this time by entering the DA parameter. For example, to change the SAMP dataset HLQ to "VP390" enter the following:

```
DA('VP390.V55.SAMP')
```

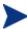

It is recommended that the OV OS/390 datasets contain the version number.

## **De-installing OV OS/390**

This section describes how to remove OV OS/390 software from the following:

- OVO GUI
- OVO management server
- OVO managed nodes

### To Remove OV OS/390 Components from the OVO GUI

You must manually remove OV OS/390 components from the OVO GUI.

To remove OV OS/390 components from the OVO GUI, follow these steps:

- 1. If OS/390 network resources have been discovered the OS/390 resources must be removed prior to removing the OV OS/390 software to delete the resources:
  - Open the Root Map
  - Open the VP390 Tools Application Group
  - Drag the VP390SNA icon in the Root Map to the Delete SNA Objects icon in the VP390 Tools Application Group
  - Open all user maps that are not currently open to allow the complete removal of the OS/390 objects from the data base
- 2. From the Node Bank window, highlight each defined S/390 mainframe node and select Action: Node->Delete.
- 3. From the Node Group Bank, highlight the 390 Node Group and select Action: Node Group->Delete.
- 4. Remove the VP390 Tools applications and application group.
- Remove the VP390 A.05.50 templates from Message Source Templates, then redistribute the remaining templates to the OVO management server node using the menu sequence:

```
Actions:Agents->Install/Update SW & Config...
```

- 6. Remove the vp390 adm and vp390 op user profiles.
- 7. From the Node Bank window, use the following menu sequence:

```
Actions: Utilities->Instruction Interfaces...
```

Delete the VP390Alert entry.

For more information about removing elements from the OVO GUI, see the *HP OpenView Operations Administrator's Reference*.

### To Remove OV OS/390 from the OVO Management Server

To remove the OV OS/390 components from the OVO management server and complete the general clean up process, follow these steps:

1. Enter the following command:

#### swremove

2. Select VP390 from the software select list.

## To Remove OV OS/390 from the OVO Managed Nodes

To remove OV OS/390 from the managed nodes, follow these steps:

- 1. Stop the OV OS/390 job on the S/390 managed node.
  - To find out how to stop the OV OS/390 job on the managed nodes, see "Running OV OS/390 as a Started Task" in Chapter 8.
- 2. Delete the OV OS/390 datasets installed on the managed nodes.

# **Updating Mainframe Software**

This chapter contains instructions for updating OS/390 and VTAM resources on the mainframe, and updating the HP OpenView OS/390 Management (OV OS/390) input parameter cards to customize the mainframe task for the particular needs of your site.

## **Phase 1: Updating TCP/IP Connectivity**

The following modifications need to be made to the IBM TCP/IP:

- Reserve port numbers in PROFILE.TCPIP
- Identify the active TCPIP.DATA file

### **Reserving Port Numbers in PROFILE.TCPIP**

Choose two available port numbers for use by OV OS/390 and add them to the list of PORT values in the PROFILE.TCPIP dataset:

```
6106 TCP VP390
6107 TCP VP390
```

(The default ports used by OV OS/390 are 6106 and 6107. The default jobname for OV OS/390 is "VP390".)

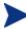

This step is optional. If specific port numbers are not reserved for OV OS/390 use, the OVO management server connection will still succeed, but this reservation ensures that other mainframe applications will not use the ports needed for OV OS/390.

### Identifying the active TCPIP.DATA file

Make note of the dataset/member location of the active TCPIP.DATA file for the TCP/IP stack that OV OS/390 will be connecting to. This dataset name will be needed in Chapter 8 when defining the SYSTCPD DD card in the startup JCL job.

## Phase 2: Updating OS/390 and VTAM

To run OV OS/390, modify the OS/390 and VTAM datasets as follows:

- Authorize the hlq.LOAD dataset
- Set the performance group or add an entry to Workload Manager
- Add an entry to the Program Properties Table
- Add an entry to the RACF class
- Add PPOLOG to VTAM startup options
- Add an application major node to VTAM

Inform the mainframe system programmer of changes needed to the SYS1.PARMLIB members.

## Authorizing the hlq.LOAD Dataset

Add the hlq. LOAD dataset and its DASD volume name to the list of APF authorized datasets in one of the following:

- SYS1.PARMLIB(IEAAPFxx)
- SYS1.PARMLIB(PROGxx)

This addition is required to allow OV OS/390 to process certain authorized commands and perform security checks. The authorization added to SYS1.PARMLIB takes effect after the next IPL.

To dynamically authorize the hlq.LOAD dataset on DASD volume volser, enter the following z/OS console command:

SETPROG APF, ADD, DSNAME=hlq.LOAD, VOLUME=volser

### **Setting the Performance Group or Service Class**

If Workload Manager (WLM) is present on the S/390 system, add an entry for the VP390 job to the SYSTEM or SYSSTC service class, assigning it a priority slightly lower than VTAM.

If WLM is not used, set the performance group by adding a TRXNAME parameter for VP390 to the STC subsystem definition of SYS1.PARMLIB(IEAICSxx).

In the TRXNAME line, specify one of the following:

- Same performance group used by NetView/390 (if present)
- Performance group that is one level below the VTAM performance group

This addition ensures that OV OS/390 receives enough CPU time to avoid a backlog of network information processing. The default name for the OV OS/390 startup job is VP390.

For example, if NetView/390 is running in performance group 8, specify the addition for VP390 with the following:

#### TRXNAME=VP390, PGN=8

To dynamically reload the ICS file after a new entry is added, enter the following z/OS console command:

#### SET ICS=xx

where xx is the two-digit suffix of the IEAICSxx member.

### Adding an Entry to the Program Properties Table

Add a PPT entry to the SYS1.PARMLIB (SCHEDXX) for VP390, identifying the started task as a non-swappable, non-timed system task. This addition ensures that the VP390 address space is not swapped and that the job is not terminated when no network activity occurs.

The syntax for the PPT entry is as follow:

```
PPT PGMNAME(VP390)
NOSWAP
SYST
```

To dynamically reload the PPT after a new entry is added, enter the following z/OS console command:

#### SET SCH=xx

where xx is the two-digit suffix of the SCHEDxx member.

#### Adding an Entry to the RACF Class

The VP390 task requires an OS/390 UNIX System Services (USS) segment. Because USS segments are associated with RACF-defined user IDs, you should add an identifying entry for VP390 to a RACF class to meet the USS requirement.

This addition allows VP390 to run as a started task. If VP390 is to be run as a submitted job, enter the user ID on the JOB card of the startup job.

To add an entry to the RACF class, follow these steps:

1. Verify that the STARTED class is defined by entering the following command:

```
RLIST STARTED *
```

This command displays a list of entries for the STARTED class.

2. Determine whether a RACF user (for example, IBMUSER) has an OMVS segment by entering the following command:

```
LU IBMUSER OMVS
```

3. If the STARTED class is activated, add the VP390 task to the defined user (for example, IBMUSER) by entering the following:

```
RDEFINE STARTED VP390.VP390 STDATA (USER(IBMUSER) GROUP(SYS1))
```

Then refresh the STARTED class by entering the following:

```
SETROPTS RACLIST(STARTED) REFRESH
```

4. If the STARTED class is not activated, assign RACF identities to the started procedures.

Incorporate the following sample into the ICHRIN03 job of SYS1.SAMPLIB (RACTABLE):

#### Example

```
ICHRIN03 CSECT
               AL2(((ENDRINO3-COUNT-2)/32)+32768)
COUNT
         DC
*____
       -New VP390 Entry-----
ENTRY1
         EOU
               CL8'VP390
PROC1
         DC
               CL8'IBMUSER'
USERID
         DC
GROUP1
         DC
               CL8'SYS1
         DC
FLAGS1
               XLI'00'
               XL7'00'
         DC
*----Last Entry-----
ENTRY2
         EQU
               CL8'*
PROC2
         DC
         DC
              CL8'IBMUSER'
USERID2
               CL8'=
GROUP 2
         DC
               XLI'00'
FLAG2
         DC
ENDRINO3 EQU
         END
```

RACF allows the started procedures table to contain a generic entry, indicated by an asterisk (\*) in the procedure-name field. When searching the table for a procedure-name match, if RACF finds a procedure name of "\*" as the last entry in the table and the procedure name was not specifically matched by any other entry in the table, RACF uses the "\*" entry as a match for the procedure. This procedure is documented in the *IBM Security Server (RACF) System Programmer's Guide*.

5. If you have SDSF security defined via RACF and you intend to use the OV OS/390 Mainframe Visual Management Interface (MVMI) Java application, issue the following RACF commands to allow the defined user to access the list of all jobs on the SDSF Input, Output, and Held queues:

```
PERMIT ISFCMD.DSP.ACTIVE.JES2 CLASS(SDSF) ID(userid) ACC(READ)
PERMIT ISFCMD.DSP.HELD.JES2 CLASS(SDSF) ID(userid) ACC(READ)
PERMIT ISFCMD.DSP.INPUT.JES2 CLASS(SDSF) ID(userid) ACC(READ)
PERMIT ISFCMD.DSP.OUTPUT.JES2 CLASS(SDSF) ID(userid) ACC(READ)
PERMIT ISFCMD.FILTER.* CLASS(SDSF) ID(userid) ACC(READ)
```

where userid is the ID that the VP390 job was added to in the RDEFINE statement above.

#### **Adding PPOLOG to VTAM Startup Options**

To ensure that VTAM messages are sent to the Primary Program Operator (PPO) in response to console commands, add the following to your VTAM startup options in SYS1.VTAMLST(ATCSTRxx):

#### PPOLOG=YES

If the PPOLOG parameter is not set in the currently running VTAM, add it dynamically with the following z/OS console command:

MODIFY vtamproc, PPOLOG=YES

#### Adding the hlq.SAMP(EVAPPL) Definition

To add the *hlq*. SAMP (EVAPPL) application major node definition, follow these steps:

- 1. Copy the following application major node definition into your VTAMLST library:
  - hlq.SAMP(EVAPPL)
- If NetView/390 or SOLVE:NETMASTER is running in this S/390 LPAR, comment out the PPO and CNM definitions.
- 3. Add EVAPPL to the list of auto-activated major nodes in the following:

```
SYS1.VTAMLST(ATCCONxx)
```

4. Activate the major node with the z/OS console command:

```
VARY NET, ACT, ID=EVAPPL
```

5. Verify that the APPL definitions are active/connectable with the z/OS console command:

```
D NET, ID=EVAPPL, E
```

You can modify the APPL resource names in the definition to accommodate your network resources naming conventions, but changes made to these default names must also be made to the parameter cards, defined in next section.

## **Phase 3: Updating VP390 Parameter Cards**

Modify initialization parameter cards to match the resources you have configured for OV OS/390 and OVO.

The OV OS/390 parameter cards are located in:

hlq.SAMP(VPOPARM)

A detailed description of the parameter cards follows.

#### **CMD Parameter Card**

Provides OV OS/390 with the ability to issue z/OS (MVS) console commands.

#### Valid Values

Console Name [LOG  $| \underline{NOLOG} |$  [HC={YES  $| \underline{NO} |$ ]

#### Sample Syntax

CMD EVOCONS2 LOG HC=YES

#### Description

This card will initialize a CMD subtask to process MVS commands through an MCS console. Specify the name of the extended MCS console to define for issuing z/OS commands from OV OS/390. If this name is defined in RACF, the OPERPARM values are used for the console definition. Otherwise, a console is defined with default parameters AUTH=MASTER and ROUTCDE=NONE.

#### **Parameters**

LOG NOLOG Optional. Specifying LOG will cause all MVS commands entered from an

OV OS/390 server to be recorded in the system log with an EVO033 message. Specifying NOLOG here suppresses the writing of the EVO033

message. NOLOG is the default.

HC={YES | NO} Optional. Specifying HC=YES will cause all commands and responses

from the MCS console to be written to the hardcopy log. HC=NO will suppress the writing of commands and command responses to the

hardcopy log. HC=NO is the default.

#### **CNM Parameter Card**

CNM APPL defined to allow OV OS/390 to act as the Alert Receiver.

Valid Values

VTAM APPL Definition

Sample Syntax

CNM DSICRTR

#### **Description**

This card will initialize a CNM subtask that initializes a CNM ACB to VTAM to collect unsolicited network service requests (alerts). Specify the name of the VTAM APPL definition with AUTH=CNM. The default alerts application name used by VTAM is DSICRTR (defined in the CNM routing table ISTMGC01). The CNM subtask passes these alerts in their raw hexadecimal format on to active OV OS/390 servers.

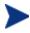

Do not use this card if OV OS/390 is operating in combination with other network management software such as NetView/390 or SOLVE:NETMASTER, as only one application in a domain can act as the CNM receiver. Use the PPI card instead.

#### **DELAY Parameter Card**

Number of seconds to wait until the next attempt to restart a subtask.

#### Valid Values

1 to 86400 (seconds)

#### Sample Syntax

DELAY 45

#### **Description**

Specifies the amount of time (in seconds) before a subtask attempts restarting itself following a termination. The maximum delay time allowed is 86,400 seconds (one day). Each subtask parameter card can be coded with it's own unique delay time. Customize any subtask by entering in the desired DELAY card immediately before the subtask card. Any DELAY value entered becomes the default for all subsequent subtask cards.

The delay time reflects how quickly a needed resource can be recovered. SPO subtasks might be restarted immediately. A TCP subtask may require time to reset the port through which the workstation is connected. The default DELAY value is 60 seconds.

## DROP\_AUTOMATION\_FLAGGED Parameter Card

Indicate whether to drop MVS messages with the "Automation Requested" flag set.

#### Valid Values

{YES | NO } [LOG]

#### Sample Syntax

DROP AUTOMATION FLAGGED YES LOG

#### **Description**

The DROP\_AUTOMATION\_FLAGGED parameter card is used to capture or drop MVS messages with the "Automation Requested" bitflag set.

#### **Parameters**

YES NO "YES" indicates that a message with the Automation Requested flag will

be suppressed. "NO" indicates that the message will not be automatically suppressed, but the message ID must still be present in the message filter

table to be passed on to the OVO server. "NO" is the default.

LOG Optional. Add the LOG parameter to force any suppressed messages to be

written to the NOMATCH log. (This parameter is only relevant if the

NOMATCH logging subtask has been defined and is active.)

### DROP\_HARDCOPY\_ONLY Parameter Card

Indicate whether to drop MVS messages with the "Hardcopy Only" flag set.

#### Valid Values

{YES|NO} [LOG]

#### Sample Syntax

DROP\_HARDCOPY\_ONLY NO LOG

#### **Description**

The DROP\_HARDCOPY\_ONLY parameter card is used to capture or drop MVS messages with the "Hardcopy Only" bitflag set. This parameter is only relevant when the HC=YES option is used on the MVS parameter card.

#### **Parameters**

YES | NO "YES" indicates that a message with the Hardcopy Only flag will be

suppressed. "NO" indicates that the message will not be automatically suppressed, but the message ID must still be present in the message filter

table to be passed on to the OVO server. "YES" is the default.

LOG Optional. Add the LOG parameter to force any suppressed messages to be

written to the NOMATCH log. (This parameter is only relevant if the

NOMATCH logging subtask has been defined and is active.)

## **DROP\_MPF\_SUPPRESSED Parameter Card**

Indicate whether to drop MVS messages with the "MPF Suppressed" flag set.

#### Valid Values

{YES NO} [LOG]

#### Sample Syntax

DROP\_MPF\_SUPPRESSED YES LOG

#### **Description**

The DROP\_MPF\_SUPPRESSED parameter card is used to capture or drop MVS messages with the "Message Suppressed by MPF" bitflag set.

#### **Parameters**

YES NO "YES" indicates that a message with the "MPF Suppressed" flag will be

suppressed. (This can be accomplished by setting the "AUTO=NO" option on the MVS subtask definition card.) "NO" indicates that the message will not be automatically suppressed, but the message ID must still be present in the message filter table to be passed on to the OVO server. "NO" is the

default.

LOG Optional. Add the LOG parameter to force any suppressed messages to be

written to the NOMATCH log. (This parameter is only relevant if the

NOMATCH logging subtask has been defined and is active.)

## **DROP\_SSI\_SUPPRESSED Parameter Card**

Indicate whether to honor the SSI suppression flag on MVS messages.

#### Valid Values

{YES NO} [LOG]

#### Sample Syntax

DROP\_SSI\_SUPPRESSED YES LOG

#### Description

The DROP\_SSI\_SUPPRESSED parameter card is used when another application on the mainframe sets the Subsystem Interface (SSI) suppression flag on MVS messages (usually for the purpose of message filtering). Use this card if messages with the SSI flag should not be forwarded on to the OVO server.

#### **Parameters**

YES | NO "YES" indicates that SSI suppression should be honored, and those MVS

messages with the SSI flag set will not be forwarded to the OVO server. "NO" indicates that the message will not be automatically suppressed, but the message ID must still be present in the message filter table to be

passed on to the OVO server. "NO" is the default.

LOG Optional. Add the LOG parameter to force any suppressed messages to be

written to the NOMATCH log. (This parameter is only relevant if the

NOMATCH logging subtask has been defined and is active.)

## DROP\_WTO\_USER\_EXIT\_SUPPRESSED Parameter Card

Indicate whether to honor the WTO User Exit suppression flag on MVS messages.

#### Valid Values

```
{YES | NO } [LOG]
```

#### Sample Syntax

```
DROP_WTO_USER_EXIT_SUPPRESSED YES LOG
```

#### **Description**

The DROP\_WTO\_USER\_EXIT\_SUPPRESSED parameter card is used when MVS messages have been acted on by a WTO user exit (usually for the purpose of message filtering). Use this card if messages with the WTO user exit flag should not be forwarded on to the OVO server.

#### **Parameters**

YES NO "YES" indicates that WTO user exit suppression should be honored, and those MVS messages with the WTO user exit flag set will not be forwarded to the OVO Server. "NO" indicates that the WTO user exit suppression flag will be ignored, but the message ID must still be present in the message filter table to be passed on to the OVO server. "NO" is the

default.

LOG Optional. Add the LOG parameter to force any suppressed messages to be

written to the NOMATCH log. (This parameter is only relevant if the

NOMATCH logging subtask has been defined and is active.)

#### **FILTER Parameter Card**

Identify the messages and alerts that are to be sent to the OVO server.

#### Valid Values

```
MSG {[+|-]msgid [JOBNAME=(jobname[,jobname]...)]
[JOBID=(jobid[,jobid]...)]} ...

CNM {offset data} ...

Sample Syntax

FILTER MSG ABC123I XYZ1234I -IST663I +IEE114I

FILTER MSG DEF* QRS...I

FILTER MSG JKL* JOBNAME=(MYJOB*)

FILTER MSG JKL... JOBID=(STC*,TSU*)

FILTER CNM * 'LINE004' * 'LINE005'

FILTER CNM 8 41038D
```

#### **Description**

The FILTER card adds message IDs or CNM alerts to the appropriate filter table.

OS/390 messages must have a match in the message filter table to be forwarded to the OVO management server. The message table holds up to 2,000 message IDs. If a successful match is found for a message ID, the job name and/or job ID of the job which generated the message can also be checked, and the message will only pass if it also matches the given job name or job ID.

By contrast, the alert table contains a list of hardware alerts that are *not* to be forwarded to the OVO server. The alert table holds up to 2,000 alert filter definitions.

#### **Parameters**

msgid

The message ID of the message to pass to the OVO server. Typically, this is the first token of the message (up to the first space). msgid can contain the special period placeholder character (.) to indicate that any character in that position should match. If the msgid is terminated with an asterisk (\*), matching will occur only on characters preceding the asterisk. Multiline MVS messages will be forwarded to the OVO browser as one continuous message unless a plus sign "+" is placed in front of msgid, in which case the multiple lines will be sent as separate messages, each with prepended to the message text, or a minus sign "-" in front of msgid, in which case the multiple lines will be sent as separate messages, but

characters in length.

jobname The job name of the job that issued the message. The same wildcarding

rules used in msgid may be applied to this parameter. jobname may be

without the msgid prepended to the message text. msgid can be up to 15

up to 8 characters in length.

jobid The job ID of the job that issued the message. The same wildcarding rules

used in msgid may be applied to this parameter. jobid may be up to 8

characters in length.

offset The offset into the alert where the data is expected. This field can be

expressed in decimal, or in hexadecimal if the number is preceded by an X, or an asterisk (\*) may be used to indicate that the entire alert should be

searched for the data. offset may be up to 4 digits in length.

data The expected data to be matched at the given offset. The data can be

expressed in text if it is enclosed in single quote marks, or in hexadecimal. Hexadecimal data must be an even number of characters (2 characters per

byte). data may be up to 50 bytes in length.

#### **NLS Parameter Card**

Set the National Language Support (NLS) codeset value.

Valid Values

CODESET=value

Sample Syntax

NLS CODESET=IBM-1047

#### **Description**

This card is used to identify the character set used on the mainframe. The value must be a codeset provided by the z/OS Language Environment. A list of codeset values is provided in Appendix D of the *IBM C/C++ Programming Guide* (IBM publication SC09-4765).

#### **Parameters**

value

The name of the codeset for the locale of the mainframe. The default is the EBCDIC "IBM-1047" codepage.

#### **MVS Parameter Card**

Provides OV OS/390 with z/OS console message support.

#### Valid Syntax

#### Sample Syntax

MVS EVOCONS1 DOM ROUT=22,116-128 MON=NAME,SESS AUTO=NO UD=NO QL=15000 QLP=70

#### **Description**

This card will initialize the MVS subtask and define an extended MCS software console to receive z/OS (MVS) messages for forwarding to the OVO server.

#### **Parameters**

| consname | Required | Specify a 1-8 character name for the extended MCS console you wish to define for receiving z/OS (MVS) messages. If this name is defined in RACF, the OPERPARM values in the RACF entry for this name are used for the console definition. Otherwise, a console is defined with default parameter AUTH=INFO.                                                                                                    |
|----------|----------|----------------------------------------------------------------------------------------------------|
| IST      | Optional | VTAM IST messages are normally filtered out by the MVS subtask. Use the IST parameter to remove this MVS subtask filter, allowing IST messages to flow. However, the IST parameter is not recommended unless both the PPO and the PPI interfaces are unavailable. (If the IST parameter is used in conjunction with either the PPO or PPI subtasks, the same VTAM message may be sent to the OVO server twice.) |
| DOM      | Optional | Instruct the console to capture MVS "Delete Operator Messages" and forward them to the OVO server. The DOM information will be sent in an EVO211 message, disclosing the MVS message key or token of the deleted message(s). This information may be used for OVO message                                                                                                    |

|      |          | correlation and auto-acknowledgement. (The EVO211 message does not need to be added to the mainframe message filter table.)                                                                                                    |
|------|----------|----------------------------------------------------------------------------------------------------|
| ROUT | Optional | Initialize the extended console with specific routing codes. Only messages with the specified routing codes will be captured by the console. Valid routing codes are in the range of 1-128 and can be specified as a single number (ROUT=5), a range of numbers (ROUT=7-10), or multiple numbers and ranges separated by commas (ROUT=5,7-10,20,128). The default for this parameter is ALL. That is, the console will receive all messages regardless of routing code. |
| MON  | Optional | Allows the console to monitor messages regarding the starting or stopping of jobs and user sessions. The NAME parameter is used to capture messages regarding the start and end of jobs (such as IEF403I and IEF404I). The SESS parameter is used to capture messages regarding the start and end of user sessions (such as IEF125I and IEF126I). The default setting is to activate the capture of both NAME and SESS messages.                                        |
| AUTO | Optional | Specify that the console will or will not receive messages that have been automated by the MVS Message Processing Facility (MPF). The default for this parameter is YES. That is, this console will capture messages even if they were previously processed by MPF automation.                                                                                                    |
| UD   | Optional | Specifies whether this console is to receive undelivered messages. If set to YES and another console is taken offline, any messages that would have been routed exclusively to that offline console will instead be sent this console. The default setting is YES.                                                                                                    |
| HC   | Optional | Specifies whether this console should receive all messages destined for the hardcopy console. The default setting is NO.                                                                                                    |
| QL   | Optional | Specifies the maximum number of messages that can be queued to this                                                                                                    |

QLP

Optional

Specifies the percentage of the console's internal queue that must be used before a warning message is sent to the OVO server percentage may be between 1 and 100. Message EVO703 is sent to the OVO server when the console's queue has met or exceeded this level. When the queue drops below the specified percentage, message EVO704 is sent to the OVO server to inform that the backlog has been relieved. If not specified, VP390 will not issue the EVO703 and EVO704 messages:

console. The queue limit may be any positive number up to 2147483647 (2 gigabytes). If not specified, *limit* is set to 5000.

 ${\tt EVO703}$  Console  ${\it consname}$  is utilizing n% of message queue

 ${\tt EVO704} \quad {\tt Console} \ {\tt consname} \ {\tt queue} \ {\tt backlog} \ {\tt has} \ {\tt been} \\ {\tt relieved}$ 

### **NOMATCHLOG Parameter Card**

Identify the logging dataset(s) that record the messages that are not forwarded to the OVO Server.

#### Valid Values

log1 [log2 ...]

#### Sample Syntax

NOMATCHLOG NMLOG1 NMLOG2 NMLOG3

#### **Description**

This card will initialize a NOMATCH subtask, which is responsible for writing any mainframe messages that were not passed on to the OVO server due to a defined filtering restriction. The logging datasets will be written in the following format:

Table 3-1: Data in the NOMATCH Message Log

| Column | Data                                                                                                    |  |  |
|--------|----------------------------------------------------------------------------------------------------|--|--|
| 1      | Reason for the filtering:                                                                                                    |  |  |
|        | M MVS message had the MPF suppression flag set, and the DROP_MPF_SUPPRESSED parameter card indicated that these messages are to be suppressed and logged.                     |  |  |
|        | H MVS message had the Hardcopy Only flag set, and the DROP_HARDCOPY_ONLY parameter card indicated that these messages are to be suppressed and logged.                        |  |  |
|        | E MVS message had the WTO User Exit suppression flag set, and the DROP_WTO_USER_EXIT_SUPPRESSED parameter card indicated that these messages are to be suppressed and logged. |  |  |
|        | A MVS message had the Automation Requested flag set, and the DROP_AUTOMATION_FLAGGED parameter card indicated that these messages are to be suppressed and logged.            |  |  |
|        | S MVS message had the SSI flag set, and the DROP_SSI_SUPPRESSED parameter card indicated that these messages are to be suppressed and logged.                                 |  |  |
|        | V Message ID was not in the OV OS/390 message filter table.                                                                                                    |  |  |
| 3-9    | Date of message in Julian format: YYYYDDD                                                                                                    |  |  |
| 11-18  | Time of message in HH.MM.SS                                                                                                    |  |  |
| 20-27  | Job name which produced message, if any                                                                                                    |  |  |
| 29-36  | Originating system name of message, if available                                                                                                    |  |  |
| 38-45  | Job ID which produced message, if any                                                                                                    |  |  |
| 47     | MVS high intensity character (*or @), if any                                                                                                    |  |  |
| 48-    | Message Text                                                                                                    |  |  |

#### **Parameters**

logn

The DD names of the logging datasets. Up to 10 DD names may be specified. Each name given must match a DD card definition in the VP390 started task JCL, and each logging dataset should be predefined with DCB=(DSORG=PS, RECFM=V, LRECL=1651).

#### **OSINFO Parameter Card**

Initializes the OSI subtask to respond to various requests for OS/390 Operating System information and statistics.

#### Valid Values

SDSFMAX=n

#### Sample Syntax

OSINFO SDSFMAX=400

#### **Description**

Use the OSINFO card to initialize a subtask that will accept command type 46 requests from the OVO server and return information about OS/390 jobs and performance statistics. See the *Administrator's Reference* for syntax of type 46 requests and the available options. Some of the options require SDSF to be active on the OS/390 system and will also require two DD cards in the VP390 startup JCL: ISFIN and ISFOUT.

#### **Parameters**

n

An integer value indicating the maximum number of lines of information that will be returned from the queries to SDSF. Each line will contain information about one job. The default is 1000.

#### **PERF Parameter Card**

Initializes the PERF subtask to send RMF data to the OVO server at specific intervals.

#### Valid Values

INTERVAL=n

#### Sample Syntax

PERF INTERVAL=15

#### **Description**

Use the PERF card to initialize a subtask that will send RMF data to the OVO server at a defined interval. On the OVO server, the RMF data will be directed to the CODA subagent or the OV Performance Agent, if available.

#### **Parameters**

n An integer value indicating how often, in minutes, the RMF data is

sent to the OVO server. The default is 15 minutes.

#### **PPI Parameter Card**

Request setup of the PPI to NetView/390 or SOLVE:NETMASTER.

#### Valid Values

[BUFLEN=n]

#### Sample Syntax

PPI

#### **Description**

This card will initialize a PPI subtask. Add this card to connect OV OS/390 to the NetView/390 or SOLVE:NETMASTER PPI for the receipt of VTAM messages and alerts. The PPI must be active in accordance with the NewView/390 or SOLVE:NETMASTER documentation. This executable is responsible for communicating with the NTIPPI executable that runs as a user exit in the NetView/390 or SOLVE:NETMASTER address space. The NetView/390 or SOLVE:NETMASTER application will control the PPO and CNM connections to VTAM information. The PPI subtask should only be used when a NetView/390 or SOLVE:NETMASTER is present on the system.

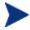

Do not include this card if neither NetView/390 nor SOLVE:NETMASTER is present on the system. Use the PPO and CNM parameter cards instead.

#### **Parameters**

n

Optional. Add this parameter to the PPI card to specify a non-standard buffer length size. The default size is 104. Use BUFLEN=40 if you receive an EVO096 error message when attempting to connect to an older version of NetView or SOLVE:NETMASTER.

#### **PPO Parameter Card**

PPO APPL defined to allow OV OS/390 to act as the VTAM Primary Program Operator.

Valid Values

VTAM APPL Definition [ECHO]

Sample Syntax

PPO EVOPPO1 ECHO

**Description** 

This card will initialize a PPO subtask that initializes a PPO ACB to VTAM for the purpose of receiving unsolicited messages from VTAM, most importantly those messages regarding status changes of VTAM resources. Specify the name of the VTAM APPL definition coded with AUTH=PPO. This identifies the Primary Program Operator (PPO) application that receives unsolicited VTAM messages.

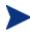

Do not include this card if OV OS/390 if is running in combination with other network management software such as NetView/390 or SOLVE:NETMASTER, as only one application in a domain can be the PPO. Use the PPI parameter card instead.

#### **Parameters**

**ECHO** 

Optional. If used, it directs OV OS/390 to forward a copy of the VTAM messages received to the operator console.

#### **RESTART Parameter Card**

Number of restart attempts to allow a subtask before giving up.

#### Valid Values

1 to 65535, or UNLIMITED

#### Sample Syntax

RESTART 100

#### **Description**

Specifies the number of times a subtask attempts to automatically restart. After this limit is reached, the subtask remains in a "Down" state until it is manually reactivated using the INIT command. (See the description of the INIT command in the HP OpenView Operations OS/390 Management Administrator's Reference.) Specify UNLIMITED instead of a number to allow a subtask to make an unlimited number of restart attempts. Each subtask can have a unique restart count by specifying another RESTART card immediately before the card that defines the subtask. The default RESTART value is 5.

#### **RMFCYCLE Parameter Card**

Provide the agent with the RMF measurement interval.

#### Valid Values

n - Integer value between 50 and 9999 (milliseconds)

#### Sample Syntax

RMFCYCLE 500

#### **Description**

This parameter is only necessary if you are using the PERF subtask, or are using the RMF options of the OSINFO subtask. This parameter should be set to match the CYCLE parameter in the RMF initialization (member ERBRMFxx in PARMLIB). The default RMF sampling period is 1000 milliseconds. You do not need to add the RMFCYCLE card if RMF uses the default cycle time.

#### **Parameters**

n

An integer value between 50 and 9999 representing the number of milliseconds in the RMF sampling cycle. 1000 is the default.

#### **SEC Parameter Card**

Load module to be called for security calls.

Valid Values

Load module

Sample Syntax

SEC EVRACE

#### **Description**

This card will initialize a SEC subtask and will use the specified load module in h1q. LOAD to process calls to the mainframe security software. Currently, the only valid load module is EVRACF. OV OS/390 has been tested successfully with IBM RACF and Computer Associates ACF2 software. The SEC subtask accepts user IDs, passwords, and (optionally) new passwords to be sent to RACF or ACF2 for verification, and will send one of several return codes back to the requesting OVO application based on the response from RACF or ACF2.

#### SPO Parameter Card

SPO APPL to allow OV OS/390 to send commands to VTAM through a Secondary Program Operator.

Valid Values

VTAM APPL Definition

Sample Syntax

SPO EVOSPO1

#### **Description**

This card will initialize a SPO subtask with the ID of a VTAM APPL definition card coded with AUTH=SPO. This identifies a Secondary Program Operator (SPO) application, which receives solicited messages generated by commands issued from the OV OS/390 server. This subtask executable is responsible for initializing a SPO ACB to VTAM, then receiving VTAM commands (for example, Vary or Display) from OVO management servers, sending the commands to VTAM over the SPO, and sending the VTAM responses to the OV OS/390 server that initiated the command. Multiple SPO subtasks are allowed under OV OS/390 to distribute the work if several commands come in at nearly the same time from different OVO operators.

#### **SMFBUFFER Parameter Card**

Define the size of the memory buffer that holds information received from RMF.

#### Valid Values

260 to 200000000 (bytes)

#### Sample Syntax

SMFBUFFER 500000

#### **Description**

If the PERF or OSINFO subtasks are defined, the data requested from RMF will be stored in a memory buffer in the VP390 address space. Depending on the size of the mainframe, the size of this memory buffer may need to be increased to accommodate larger data reports from RMF. Use this parameter card to increase the size of the SMF buffer if, during the course of the VP390 job run, you receive an EVO131 message with a code of –104, indicating that the SMF buffer was not big enough to hold all of the statistics coming from SMF. (See also the SMFBUFFER console command in the *HP OpenView Operations OS/390 Management Administrator's Reference* to change the size of the buffer while the VP390 job is running.) Note that the VP390 job's region size may need to be increased if the SMFBUFFER value is set too high. The default SMFBUFFER size is 1000000.

#### **TCP Parameter Card**

Identify port numbers and parameters for the TCP/IP connection to the OVO server.

#### Valid Values

mmsport cmdport [hlq] [BUFDD=dd1,dd2 [ACK=ack] [LIMIT=limit]] [HB=hb]

#### Sample Syntax

TCP 6106 6107 SYSTEM.TCPIP BUFDD=BUFFR1,BUFFR2 ACK=5 LIMIT=20 HB=30

#### **Description**

This card will initialize a TCP subtask, which is responsible for opening two TCP/IP ports on the mainframe, then waiting for an OV OS/390 server component to start communication with the mainframe agent via these ports. While it waits for a connection, the TCP subtask can optionally write new mainframe messages to a set of buffering files, and then send the buffered messages after a connection is established. It is generally necessary to have one TCP subtask defined for each OVO server that will be connecting to the mainframe. Multiple TCP cards are allowed.

#### **Parameters**

mmsport

Port number opened on the mainframe for establishing a socket connection with the Master Message Server task on the OVO management server. This number must match the EVOMF\_HCI\_AGENT\_PORT value entered when adding the S/390 node to OVO.

cmdport

Port number opened on the mainframe for establishing a socket connection with the Command Server task on the OVO management server. This number

must match the EVOMF\_CMDS\_AGENT\_PORT value entered when adding the S/390 node to OVO.

hlq

Optional. High-level qualifier (hlq) for the mainframe TCP/IP datasets. This parameter is used to find the TCP/IP profile datasets, and is needed only if the default hlq is not used during TCP/IP installation. The TCP subtask will not initialize if the *hlq* is misstated.

dd1,dd2

Optional. The DD names of the two buffering datasets. These DD names must be listed in the VP390 startup job, and they must point to predefined datasets with DCB=(DSORG=PS,RECFM=V,LRECL=1663).

ack

Optional. The number of unsolicited mainframe messages that will be passed on to the OVO server before an acknowledgment is expected from the OVO server. By default, the VP390 will expect an acknowledgment after every 5 messages. If an acknowledgment is not received, the mainframe agent will resend all of the messages back to the last successful acknowledgment. Then, if the OVO server acknowledgment is still not received, the mainframe agent will close the TCP/IP connection and wait for a reconnect request. Upon reconnection, all unacknowledged messages back to the last successful acknowledgment will be resent to the OVO server, and these messages may appear duplicated in the OVO browser. If this causes a problem, set the ACK parameter to 1 to ensure an acknowledgment from the OVO server after every message is sent. The ACK parameter is only valid if BUFDD is specified.

limit.

Optional. The age limit (in minutes) of buffered messages that the mainframe agent will send to the OVO server. By default, messages read from the buffering files that are over 20 minutes old will not be forwarded to the OVO server. Set this value to 0 to receive all buffered messages regardless of their age. The LIMIT parameter is only valid if BUFDD is specified.

hb

Optional. Length of time (in seconds) between heartbeat tests to verify the TCP/IP connection. By default, a short heartbeat message will be sent between the OVO server and the mainframe agent every 30 seconds.

## **Updating Netview/390**

This chapter explains the updates required for HP OpenView Operations OS/390 Management (OV OS/390) to work in conjunction with IBM NetView/390. NetView/390 must be restarted for the changes to take effect.

# Phase 1: Verifying the Subsystem Interface Installation

As a first step in updating NetView/390, verify that the NetView/390 subsystem address space is active, as defined in the IBM *NetView/390 Installation and Administration Guide*. The NetView/390 subsystem interface is necessary for cross-memory communications between NetView/390 and OV OS/390. The subsystem address space is usually started when NetView/390 and the job name begins with the same four characters as the NetView/390 job name.

## Phase 2: Updating NetView/390 Datasets

As a second step in updating NetView/390, update the NetView/390 datasets and the initial command list.

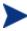

NOTE If you use the CNMSTYLE member of DSIPARM for your customization of NetView, use the "Updating CNMSTYLE" section, and skip the "Updating DSIDMN" and "Updating DSIOPF" and "Updating the Initial Command List" sections.

## **Updating CNMSTYLE**

Update the CNMSTYLE member of DSIPARM as follows:

1. In the section defining autotasks, add the following line:

```
AUTOTASK.EVOAUTO1.Console = *NONE*
```

2. In the section defining optional tasks, add the following lines:

```
TASK.NTIPPI.MOD=NTIPPI
TASK.NTIPPI.PRI=8
TASK.NTIPPI.INIT=Y
```

## **Updating DSIDMN**

Update DSIDMN as follows:

1. Define the OV OS/390 Mainframe Collector optional task.

Add the following definition to a DSIDMN member of your NetView/390 DSIPARM dataset:

```
TASK MOD=NTIPPI, TSKID=NTIPPI, PRI=8, INT=Y
```

2. Verify that the two NetView/390 tasks, CNMCALRT and CNMCSSIR, are defined:

Define CNMCALRT with INIT=Y.

Define CNMCSSIR with **INIT=N**. Start CNMCSSIR in the command list CNME1035 during NetView/390 initialization.

These tasks provide command and message forwarding services for VP390.

### **Updating DSICRTTD**

Define the mainframe alert collection exit by adding the following definition to the DSICRTTD member of your NetView/390 DSIPARM dataset:

DSTINIT XITCI=NTIITCI

## **Updating DSICMD**

Define a command model for the NTIMQS load module by adding the following definition to the DSICMD member of your NetView/390 DSIPARM dataset:

NTIMQS CMDMDL MOD=NTIMQS,RES=N

## **Updating DSIOPF**

Define an additional NetView/390 autotask by adding the following definition to the DSIOPF member of your NetView/390 DSIPARM dataset:

EVOAUTO1 OPERATOR PASSWORD=PASSWORD PROFILEN EVOPROF

Although you may change the operator ID (EVOAUTO1) to conform to your site requirements, it must match the EVOCMD\_OPERATOR configuration parameter on the OVO management server. For details about OV OS/390 configuration parameters on the OVO management server, see *the HP OpenView Operations OS/390 Management Administrator's Reference*.

You may also change the PROFILEN name (EVOPROF) to conform to your site requirements. The profile is defined in DSIPRF.

## **Updating DSIPRF**

Define a profile for the operator ID by adding a member named EVOPROF to your NetView/390 DSIPRF dataset.

Make sure EVOPROF contains the following three lines:

EVOPROF PROFILE AUTH MSGRECVR=NO,CTL=GLOBAL END

Although you may change the member name to conform to your site requirements, it must match the PROFILEN statement coded in DSIOPF.

## **Updating the Initial Command List**

To ensure that the autotask defined in DSIOPF is started each time NetView/390 is brought up, add the following line to your initial command list:

AUTOTASK OPID=EVOAUTO1

The initial command list is identified by the NCCFIC line in DSIDMN.

## Phase 3: Copying Members to NetView/390 Libraries

Copy the following two members from hlq.CLIST into a NetView/390 DSICLD dataset:

- NTICMD
- NTIMVS

## Phase 4: Assembling and Linking NetView/390 Exits

To run in the NetView/390 address space, OV OS/390 uses three exits, a DST, and a command processor.

Modify and submit the JCL in hlq.SAMP(ASMJCL) according to instructions in that member to create one or more of the following load modules, based on your needs:

Table 5-1: NetView Exits

| Load Module<br>Name | Description                                                                                                    |
|---------------------|----------------------------------------------------------------------------------------------------|
| NTIPPI              | This program runs as a NetView DST task. It collects the messages, alerts, and command responses from the other four programs and sends it out of the NetView address space, via the SSI, to the VP390 address space. This program must be assembled and running if any of the other four programs below are to be used.                                                                             |
| DSIEX06             | This exit captures solicited VTAM message responses from commands that NetView operators issued through the NetView Primary Operator Interface (POI). Use this exit if you expect NetView operators to be issuing VTAM Vary commands against SNA resources, and you want OVO to see the effects of such commands on the SNA network.                                                                 |
| DSIEX11             | This exit captures unsolicited VTAM messages that come in through the NetView POI. DSIEX11 is generally more important than DSIEX06, since DSIEX06 messages are user-initiated, while DSIEX11 messages will be generated unexpectedly when there is trouble in the SNA network.                                                                                                    |
| NTIITCI             | This program is used as the NetView XITCI exit, capturing CNM (SNA alert) data such as NMVT, RECMS, and RECFMS hardware alerts. When the alert data is forwarded to the OVO server, the alert summary will be shown in the OVO browser, similar to NetView's NPDA Alerts Dynamic screen. A translation program provided on the OVO server, vp390alertxlate, parses out and describes the alert data. |

| Load Module<br>Name | Description                                                                                                    |
|---------------------|----------------------------------------------------------------------------------------------------|
| NTIMQS              | This program is used by CLISTs running under a NetView autotask. The CLISTs execute NetView commands sent to the mainframe from the OVO server, either automatic actions or individual operator commands, so by restricting the command security level of the NetView autotask, you can restrict what NetView commands may be executed from the OVO server. When the command responses arrive, the CLIST will use this NTIMQS program to forward the response message(s) to the NTIPPI task. |

## **Phase 5: Restarting NetView/390**

As a final step in updating NetView/390, you must restart NetView/390 to activate all updates.

## **Updating SOLVE:NETMASTER**

This chapter describes the updates required for HP OpenView OS/390 Management (OV OS/390) to work in conjunction with Computer Associates SOLVE:NETMASTER. SOLVE:NETMASTER does not have to be restarted for the changes to take effect.

## **About Dataset Members**

Use SOLVE:NETMASTER dataset members to facilitate the following changes:

■ "Phase 2: Updating CNMPROC" on page 56

• "Phase 3: Updating PPOPROC" on page 57

• "Phase 5: Updating PPI" on page 57

## **Types of Dataset Members**

SOLVE:NETMASTER includes the following dataset members:

NMASTDOC Documents procedures and how to implement OV OS/390.

NETTKCNM Documents changes to CNMPROC for OV OS/390.

NETTKPPO Documents changes to PPOPROC for OV OS/390.

NETTKPPI Sends PPI messages (CNM and PPO) to OV OS/390.

5

NETTKCMD Receives PPI commands (EVNETV) and starts NETTKCMI.

NETTKCM1 Sends and receives commands.

#### **Location of Dataset Members**

SOLVE:NETMASTER dataset members are located in the following dataset:

hlq.CLIST

# Phase 1: Verifying the Subsystem Interface Installation

The PPI is necessary for cross-memory communications between SOLVE:NETMASTER and OV OS/390. Verify that the SOLVE:NETMASTER PPI address space is active, as defined in the Computer Associates *SOLVE:NETMASTER Implementation and Administration Guide*.

## **Phase 2: Updating CNMPROC**

To enable OV OS/390 to receive alert information from SOLVE:NETMASTER, add the Network Control Language (NCL) code in hlq. CLIST (NETTKCNM) to the production CNMPROC at a point where all CNM flow can be seen. Add this code immediately after the mainline &CNMREAD. In the distributed CNMPROC (\$NWCNMPR), the label ".READOK" is the point determining the &CNMREAD to be successful. Make sure to insert the NCL code immediately after .READOK label.

## **Phase 3: Updating PPOPROC**

To enable OV OS/390 to receive system message information from SOLVE:NETMASTER, add the Network Control Language (NCL) code in *hlq*.CLIST(NETTKPPO) to the production PPOPROC at a point where all messages are seen. Add this code immediately following the mainline &PPOREAD.

To start the PPOPROC, specify SYSPARM PPOPROC=procname. To receive copies of VTAM commands in the PPOPROC, specify SYSPARMS PPOSOCMD=PPOPROC and PPOLOG=YES. To receive specific messages, issue the DEFMSF DELIVER=PPO command either in the PPOPROC or before starting PPO. For details, see the Computer Associates SOLVE:NETMASTER Management Services Planning and Installation and Command Reference manual.

# Phase 4: Copying Members to SOLVE:NETMASTER Libraries

Copy the following three members from hlq. CLIST into a SOLVE:NETMASTER COMMAND DD dataset:

- NETTKCMD
- NETTKCM1
- NETTKPPI

## **Phase 5: Updating PPI**

NETTKPPI and NETTKCMD are the primary PPI procedures that send CNM and PPO data through the PPI and wait for commands coming from OV OS/390 through the PPI. For this reason, NETTKPPI and NETTKCMD must be active and running in the background at all times.

To keep both procedures active and running in the background at all times, add the following statements to your NMINIT or NMREADY initialization procedure:

Sub BSYS NETTKPPI Sub BSYS NETTKCMD

These commands also may be issued from the OCS console.

## Phase 6: Verifying Updates

After completing all updates to SOLVE:NETMASTER, verify correct installation by issuing the following command:

#### SH PPIUSERS

This command displays two receivers, EVNETV and EVOPEN, after the VP390 address space begins and the PPI subtask makes its connection. The command indicates the number of messages queued to allow monitoring of the number of messages that are sent to OV OS/390.

## **Updating CICS**

This chapter explains the updates required for HP OpenView Operation OS/390 Management (OV OS/390) to capture messages generated by a CICS region.

## Phase 1: Identify CICS Messages in XMEOUT Code

OV OS/390 provides the assembler source code for a CICS XMEOUT exit which will redirect CICS messages from a transient data queue to the console by changing the message route code. The OV OS/390 MCS console will then capture these messages and pass them on to the OVO server.

By default this XMEOUT exit redirects all CICS messages to the console. Restricting the messages that are sent to the console requires identifying the message IDs in the XMEOUT source code before it is assembled.

To identify specific CICS messages for forwarding to the console:

- Edit the hlq.ASM(EVXMEOUT) assembler code and change the RERTEALL flag from 'Y' to 'N'.
- 2. In the table labeled TDQTAB add the four-character name of the queue where the desired message is usually directed and the four-digit message ID.
- 3. Save the modified EVXMEOUT code.

# Phase 2: Assembling and Linking the CICS XMEOUT Exit

Modify and submit the JCL in *hlq*. SAMP(ASMCICS) according to the instructions in that member to create an EVXMEOUT load module. The output load module must be stored in a CICS STEPLIB or DFHRPL load library or a LNKLST load library.

## **Phase 3: Activating the XMEOUT Exit**

Enter the following commands from a CICS session to activate the new XMEOUT exit:

```
CEDA DEFINE PROGRAM(EVXMEOUT) GROUP(EVOGRP)

CEDA INSTALL PROGRAM(EVXMEOUT) GROUP(EVOGRP)

CECI ENABLE PROGRAM(EVXMEOUT) EXIT(XMEOUT) START
```

The CECI ENABLE command must be executed again each time CICS is restarted unless it is incorporated in to a CICS Program Load Table.

## Phase 4: Set up Automatic Initialization

[Optional.] Use the following steps to add an entry to the CICS PLTPI table to activate the XMEOUT exit each time CICS is started (eliminating the need for entering the above CECI ENABLE command).

1. Create a PLTPI program.

Run the CICS DFHEITAL procedure with assembler code to start the EVXMEOUT exit. The assembler input for the DFHEITAL job is in hlq. ASM(EVPLTPI). A sample DFHEITAL job is available in hlq. SAMP(DFHEITAL).

2. Update the PLTPI table.

Add the name of the load module created in Step 1 to the PLTPI table after the DFHDELIM entry. By default, the name is EVPLTPI. A sample PLTPI table follows:

```
* LIST OF PROGRAMS TO BE EXECUTED SEQUENTIALLY DURING SYSTEM

* INITIALIZATION.

*

DFHPLT TYPE=INITIAL, SUFFIX=I1
DFHPLT TYPE=ENTRY, PROGRAM=TRAQA
DFHPLT TYPE=ENTRY, PROGRAM=TRAQB

*

DFHPLT TYPE=ENTRY, PROGRAM=DFHDELIM

*

DFHPLT TYPE=ENTRY, PROGRAM=TRASA
DFHPLT TYPE=ENTRY, PROGRAM=TRASB
DFHPLT TYPE=ENTRY, PROGRAM=TRASB
DFHPLT TYPE=ENTRY, PROGRAM=EVPLTPI
DFHPLT TYPE=FINAL

*

END
```

Use the DFHAUPLE job to assembler the PLTPI table. A sample DFHAUPLE job is available in *h1q*.SAMP(DFHAUPLE).

3. Identify the PLTPI to CICS.

Add a PLTPI entry to the CICS startup parameters if one is not already specified.

4. Add a definition for the new PLTPI module.

Enter the following command from a CICS session to define the new PLTPI module:

CEDA DEFINE PROGRAM(EVPLTPI) GROUP(EVOGRP) LANGUAGE(ASSEMBLER)

# **Starting and Stopping the Mainframe Component**

This chapter explains how to start and stop the VP390 job, and the NetView/390 and SOLVE:NETMASTER PPI interfaces, if present.

## Running NetView/390 Automatically

The OV OS/390 Mainframe Collector task NTIPPI starts automatically whenever NetView/390 is started.

#### To Stop the NTIPPI Task

To recycle NTIPPI, stop the task by issuing the following command from a NetView/390 command prompt:

STOP TASK=NTIPPI

#### To Restart the NTIPPI Task

To restart the NTIPPI task, issue the following command from a NetView/390 command prompt:

START TASK=NTIPPI

## Running SOLVE: NETMASTER Continuously

NETTKPPI and NETTKCMD are the primary PPI procedures that send CNM and PPO data through the PPI, or await commands coming from VP390 through the PPI. For this reason, both procedures must be active and running in a background within SOLVE:NETMASTER at all times.

To make sure that NETTKPPI and NETTKCMD are active and running in the background at all times, add the following statements to your NMINIT or NMREADY initialization procedures:

Sub BSYS NETTKPPI Sub BSYS NETTKCMD

These commands can also issue from an OCS console.

## Running OV OS/390 as a Started Task

The VP390 job may be run as a started task.

#### To Start the VP390 Job as a Task

To start VP390 as a task, follow these steps:

- 1. Copy the hlq.SAMP(VP390) procedure into the started tasks library.
- 2. Modify the dataset names according to the instructions at the top of the job.
- 3. Start the VP390 procedure from an z/OS console with the following command:

s VP390

## To Stop the VP390 Task

To stop the VP390 task, enter the following command from a z/OS console:

P VP390

## Running OS OV/390 as a Batch Job

The VP390 job can be run as a batch job.

#### To Start the VP390 Job as a Batch Job

To start VP390 as a batch job, modify and submit the JCL in hlq.SAMP(VP390JCL).

## To Stop the VP390 Batch Job

To stop the VP390 batch job, enter the following command from the operator console:

P VP390

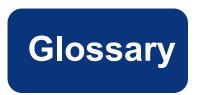

#### **ACB**

Application Control Block. Data area opened for communication with VTAM.

See also VTAM.

#### ACF2

Active Communications Functions 2. Mainframe security package comparable to RACF.

See also RACF.

#### **Active Communications Functions 2**

See ACF2.

#### **APF**

Authorized Program Facility. Facility permitting identification of programs authorized to use restricted functions.

#### **Application Control Block**

See ACB.

#### **Authorized Program Facility**

See APF.

#### CA

See SOLVE: NETMASTER.

#### central processing unit

See CPU.

#### **CDRSC**

Cross-domain resource. In VTAM programs, synonym for other-domain resource.

See also VTAM.

#### **CNM**

Communication Network Management. Generation and processing of hardware alerts.

See also CNMPROC.

#### **CNMPROC**

SOLVE:NETMASTER NCL procedure used to intercept CNM records across the VTAM CNM interface.

See also CNM; NCL; VTAM.

#### **Communication Network Management**

See CNM.

#### **Computer Associates**

See SOLVE: NETMASTER.

#### **CPU**

central processing unit. Part of computer with circuits that controls the interpretation and execution of instructions.

#### cross-domain resource

See CDRSC.

#### **DASD**

direct access storage device. Also known as "disk pack" or "disk drive." Device in which access time is effectively independent of the data location.

#### Data Base 2

See DB2.

#### data definition card

See DD Card.

#### **Data Service Task**

See DST.

#### DB<sub>2</sub>

Data Base 2. Relational database management system from IBM.

#### **DD Card**

Data definition card. Data definition statement used in JCL to associate physical data or datasets with logical dataset names defined by the running program.

See also JCL.

#### direct access storage device

See DASD.

#### disk drive

See DASD.

#### disk pack

See DASD.

#### domain

In SNA, a discrete mainframe processor, along with all of its PUs, LUs, and other associated resources controlled by a single VTAM.

See also LU; PU; SNA; VTAM.

#### **DST**

Data Service Task. NetView/390 program subtask that gathers, records, and manages data in a VTAM file or a network device containing network management information.

See also VTAM.

#### high-level qualifier

See HLQ.

#### **HLQ**

High-level qualifier. Portion of a dataset name up to the first period.

#### **HP OpenView Windows**

See OVW.

#### **IEBCOPY**

MVS utility batch job used to copy datasets or dataset members from one medium to another.

See also MVS.

#### **Initial Program Loader**

See IPL.

#### **IPL**

Initial Program Loader. Also known as "system restart" or "system startup." 1. Initialization procedure that causes an operating system to begin operation. 2. Process by which a configuration image is loaded into storage at the beginning of a workday or after a system malfunction. 3. Process of loading system programs and preparing a system to run jobs.

#### **JCL**

Job Control Language. Language used to identify a job to an operating system and to describe the job's requirements.

See also DD Card.

#### **JES**

Job Entry Subsystem. Also known as "JES2" or "JES3." Set of programs that control customer application submissions.

#### JES2

See JES.

#### JES3

See JES.

#### **Job Control Language**

See JCL.

#### **Job Entry Subsystem**

See JES.

#### **Legacy Link Interface**

See LLI.

#### LLI

Legacy Link Interface. OVO option that allows external processes to connect to OVO action and message managers.

#### logical unit

See LU.

#### LU

Logical unit. 1. In SNA, a port through which end users access the SNA network to communicate with other end users, and through which end users access the functions provided by SSCPs. This port can support at least two sessions, one with an SSCP and one with another port, and may be capable of supporting many sessions with other ports. 2. In general, a type of network addressable unit that enables end users to communicate with each other and gain access to network resources.

See also domain; PU; SNA; SSCP.

#### **MCS**

Multiple Console Support. Method of programmatically defining a z/OS console for command and message support.

#### **MQSeries**

Message Queuing Series.

#### **Multiple Console Support**

See MCS.

#### **Multiple Virtual Storage**

See MVS.

#### **MVS**

Multiple Virtual Storage. 1. MVS/390 operating system. 2. MVS/XA product. 3. MVS/ESA product. 4. OS/390 product. 5. z/OS product.

See also IEBCOPY.

#### **NCL**

Network Command List. Command list used in SOLVE:NETMASTER.

See also CNMPROC; PPOPROC; SOLVE:NETMASTER.

#### **NCP**

Network Control Program. Licensed program from IBM that provides communication controller support for single-domain, multiple-domain, and interconnected networks.

#### NetView/390

Licensed program from IBM/Tivoli used to monitor, manage, and diagnose problems with a VTAM network.

See also NTIPPI; VTAM.

#### **Network Command List**

See NCL.

#### **Network Control Program**

See NCP.

#### **Network Node Manager**

See NNM.

#### NNM

Network Node Manager. Comprehensive Hewlett Packard network management solution that discovers network devices, and provides a map to illustrate the structure of the network and the status of devices and segments. When a major device fails, the event correlation engine evaluates the event stream to pinpoint the root cause of the failure. The manager also helps identify potential trouble spots before a failure occurs.

#### **NTIPPI**

Networking Program-to-Program Interface. OV OS/390 message and command interface to NetView/390.

See also NetView/390; PPI.

#### **OCS**

Operator Control Services. SOLVE:NETMASTER component that provides general operational control and an advanced operator interface to VTAM for network management.

See also SOLVE:NETMASTER; VTAM.

#### **OpenView NNM**

See NNM.

#### **OpenView Windows**

See OVW.

#### **Operator Control Services**

See OCS.

#### **OVW**

OpenView Windows. Customizable OpenView network management GUI.

#### physical unit

See PU.

#### PPI

Program-to-Program Interface. Interface that allows data buffers to be sent between programs running in different address spaces.

See also NTIPPI.

#### **PPO**

Primary Program Operator. Operator application program that is authorized to receive unsolicited VTAM messages. When the authorized application program is active, all unsolicited messages go to this authorized application program. Conversely, when it is inactive, unsolicited messages go to the system console. There can be only one such authorized application program in any domain.

See also PPOPROC; SPO; VTAM.

#### **PPOPROC**

SOLVE:NETMASTER NCL procedure used to intercept unsolicited VTAM (PPO) messages.

See also NCL; PPO; SOLVE:NETMASTER; VTAM.

#### **Primary Program Operator**

See PPO.

#### **Program-to-Program Interface**

See PPI.

#### PU

Physical unit. In SNA, the component that manages and monitors the resources (for example, attached links and adjacent link stations) associated with a node, as requested by an SSCP. An SSCP activates a session with the component to indirectly manage, through the component, resources of the node (for example, attached links). The term applies to type 2.0, type 4, and type 5 nodes only.

See also domain; LU; SSCP.

#### **RACF**

Resource Access Control Facility. Licensed IBM program providing user and resource authorization security.

See also ACF2.

#### **Resource Access Control Facility**

See RACF

#### **Secondary Program Operator**

See SPO.

#### server

1. In general, a functional unit that provides shared services or facilities to workstations over a network (for example, a file server, a print sever, or a mail server). 2. In the UNIX operating system, an application program that usually runs in the background and is controlled by the system program controller.

#### **SNA**

System Network Architecture. Network architecture that enables the reliable transfer of data among end users, and provides protocols for controlling the resources of various network configurations.

See also domain; LU.

#### **SOLVE:NETMASTER**

Licensed program from Computer Associates/Sterling Software that is used to monitor and manage a VTAM network.

See also NCL; OCS; PPOPROC; VTAM.

#### **SOLVE:NETMASTER Operator Control Services**

See OCS.

#### **SPO**

Secondary Program Operator. VTAM Operator application program that is not authorized to received unsolicited messages. This unauthorized application program can receive only messages generated by the commands it issues. There can be more than one such unauthorized application program in a domain, in addition to the PPO.

See also PPO.

#### **SSCP**

System Services Control Point. Focal point of a SNA network for managing network resources.

See also LU; PU.

#### STC

System-defined subsystem in SYS1.PARMLIB(IEAICSxx) that holds names of address spaces initiated by START or MOUNT commands.

#### **Sterling Software**

See SOLVE: NETMASTER.

#### **SYSIN**

System Input. Sequential file or partitioned dataset member that stores input data for a mainframe job.

#### **System Input**

See SYSIN.

#### **System Network Architecture**

See SNA.

#### system restart

See IPL.

#### **System Services Control Point**

See SSCP.

#### system startup

See IPL.

#### **TCP**

Transmission Control Protocol. Communications protocol used in the Internet and in any network that follows the U.S. Department of Defense standards for inter-network protocol. This protocol provides reliable host-to-host communication between hosts in packet-switched communications networks and in interconnected systems of such networks. It assumes that the Internet protocol is the underlying protocol.

See also TCP/IP.

#### TCP/IP

Transmission Control Protocol/Internet Protocol. Set of communications protocols that support peer-to-peer connectivity functions for both local and wide area networks.

See also TCP.

#### **Transmission Control Protocol**

See TCP.

#### **Transmission Control Protocol/Internet Protocol**

See TCP/IP.

#### **Virtual Telecommunications Access Method**

See VTAM.

#### **VTAM**

Virtual Telecommunications Access Method. Set of programs that maintain control of the communication between terminals and application programs running on SNA networks.

See also ACB; CDRSC; CNMPROC; domain; DST; NetView/390; OCS; PPO; PPOPROC; SOLVE:NETMASTER.